## **Using GENPREP**

#### Overview

**GENPREP** was written to add more flexibility to the IBM supplied ISPPREP command. The added options give the ability to select input panel member names as a generic value .i.e. to select all member whose name start with ASL you would specify ASL\* in the input member pattern field.

You can also rename output members providing the length of the generic pattern is the same length as the input member pattern. i.e. to prep all panels whose names start with ASLXMT and rename them in the output file to OLDXMT\* you would code ASLXMT\* in the input member pattern and OLDXMT\* in the output member pattern.

**GENPREP** also allows you to select only panels in the input dataset that were last updated by a particular TSO userid.

**GENPREP** also provides options for tracing the actions as they occur or keeping a log until PFK3 is pressed from the panel.

**GENPREP** will not allow the same dataset name to be used for both input and output.

## Components of the GENPREP Facility

**GENPREP** is comprised of four partitioned datasets and one sequential dataset. One of the partitioned datasets is the required REXX library containing several required members. Another is the required ISPF panel library (ISPPLIB) containing the prepped ISPF panel for **GENPREP**. A third library is the required ISPF message library (ISPMLIB) and the fourth and last is an optional load library containing the program UCBSUBR.

The sequential file is a copy of this document as a PDF.

#### **Rexx Library Contents**

| Exec Name   | Description                                                                  |  |
|-------------|------------------------------------------------------------------------------|--|
| \$\$\$INDEX | An index of the Rexx library.                                                |  |
| CHECKDSN    | Checks to see if a dataset name is a valid format and if it exists or not.   |  |
| FINDMOD     | Looks for a module name.                                                     |  |
| GENPREP     | The main <b>GENPREP</b> Rexx                                                 |  |
| MEMMATCH    | Checks a PDS for the existence of the member or member pattern (i.e., ASL*). |  |
| VALIDVOL    | This check to see if a volume serial number is both valid and online.        |  |

#### **Panel Library Contents**

| Panel    | Help Panel | Description                      |
|----------|------------|----------------------------------|
| ASLGPP01 | n/a        | The panel used by <b>GENPREP</b> |

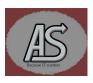

## **Message Library Contents**

| Member  | Description                                                                          |
|---------|--------------------------------------------------------------------------------------|
| GPREP00 | The sole message that is issued by <b>GENPREP</b> if a processing option is invalid. |

## **Load Library Contents**

| Member  | Description                                                                                                    |
|---------|----------------------------------------------------------------------------------------------------|
| UCBSUBR | This is an optional library containing the UCBSUBR load module from the CBT tape in file 634. The source code is also provided in the installation PDS.                                                                                                    |
|         | It is not the intellectual property of Abbydale Systems. We do not claim any ownership of this code, nor are we responsible for providing updates or support.                                                                                                    |
|         | UCBSUBR is not required for anything other than checking that a volume serial is valid and online to the system. If UCBSUBR is not installed <b>GENPREP</b> will try to allocate a temporary dataset on the provided volume. If the volume isn't online then a write to operator (WTO) may be issued to the operators. |

The sequential dataset is a binary copy of this document in PDF format.

## **Installing GENPREP**

To install **GENPREP** facility you will need to use file transfer to transfer the XMI file to the mainframe as a binary file. It is vitally important to transfer this file in binary format. Once the file is successfully transferred onto your operating system you will need to receive it using the standard IBM RECEIVE command.

To do this navigate to TSO option 6 and enter the following.:

## RECEIVE 'your.dataset.name'

Where 'your.dataset.name' is the name you saved the supplied file under when you file transferred it.

Once the file is RECEIVED you will need to execute the UNPACK member. This will RECEIVE the REXX and ISPF panel libraries. To execute the UNPACK member enter the following on the TSO option 6 screen:

## EX 'your.received.dataset.name(UNPACK)'

Where 'your.received.dataset.name' is the name of the file created when you received the file.

Alternatively, you can issue the 'EX' command from the member list:

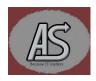

```
Functions
                   Confirm Utilities
 Menu
                                        Help
EDIT
                  ABBYDALE.GENPREP.PDS
                                                              Row 00001 of 00012
Command ==
                                                                Scroll ===> CSR_
                                         Created
                                                           Changed
                    Prompt
                                  Size
           Name
          $$$INDEX
          $$INFO
          $$INSTAL
          UCBSUBR
          **End**
```

UNPACK will issue several prompts to allow site customization to take place:

```
You are about to extract the package GENPREP.
Reply Y to continue. Any other response to terminate

Lets go then....
Enter the HLQ to use. Default is your own userid i.e. MIT001

Volume serial to install GENPREP on.
(Leave blank to use a default volume)

HLQ to use: MIT001

VOL to use:

Please do NOT try to reply to any prompts after this one

OK to continue? (Y or N)
```

Once all the prompts are replied to the **GENPREP** installation will proceed.

**Important:** Do <u>NOT</u> reply to any further prompts that are issued. The installation process will take care of them.

Once the exec has finished you should read the \$\$INSTAL member of the PDS containing the UNPACK exec for details on how to complete the installation of **GENPREP**.

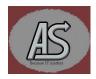

#### **Using GENPREP**

Whereas **GENPREP** can be called from any screen, it is often easier to place it on an existing selection panel. To do this do the following:

- Select the appropriate panel to use (make sure you don't make the panel too large by adding GENPREP!)
- Decide on an appropriate letter or letters to invoke **GENPREP**
- Added a line to the chosen panel in the body of the selection options: i.e.

 $\% \sim G + GENPREP \sim -\{Prep ISPF Panels\%'\}$ 

Adjust the control attribute to match your panel standards.

• In the INIT section of the panel add:

G,'CMD(GENPREP)'

Match the code (in this case G) with the letter chosen above

- Save the panel.
- Logoff and back onto TSO.
- Test the changes.

Regardless of how you invoke **GENPREP** you will be presented with the ASLGPP01 panel which looks like:

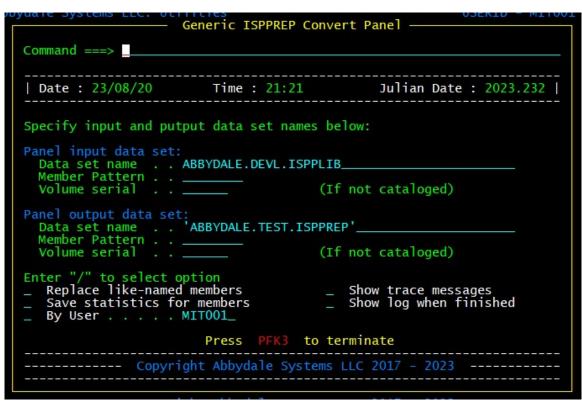

The ASLGPP01 Panel

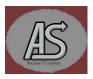

#### **Explanation of the Panel Options**

## <u>Input</u>

**Dataset name** Specifies the name of the input panel library. If the dataset is

uncatalogued then the volume serial of the dataset must be

specified.

**Member Pattern** Specifies the member name to be converted/prepped. This can

also be a member pattern. The pattern must end in an asterisk(\*). If this field is left blank or is just a single asterisk, then all members of

the input dataset will be prepped.

**Volume serial** If the input dataset is uncatalogued then this field specifies the

name of the volume that the dataset resides on. If this field is filled in it must contain a valid online volume. Filing a volume in here will

result in an attempt to call UCBSUBR.

#### <u>Output</u>

**Dataset name** Specifies the name of the output prepped panel library. If the

dataset is uncatalogued then the volume serial of the dataset must

be specified.

**Member Pattern** Specifies the member name for the prepped panel. This can also

be a member pattern. The pattern must end in an asterisk(\*) and must be the same length as the input pattern. This can be used for changing the names of the output panels. If this field is left blank then the names in the output dataset will be the same as the input

dataset.

**Volume serial** If the output dataset is uncatalogued then this field specifies the

name of the volume that the dataset resides on. If this field is filled in it must contain a valid online volume. Filing a volume in here will

result in an attempt to call UCBSUBR.

Note: GENPREP will not permit the input and output datasets to be the same.

This is to prevent overwriting the source panel.

## **Options**

#### Replace like-named members

Select this option to overwrite members in the output dataset if the member names match. If this option isn't selected and the member name already exists in the output datasets the conversion will fail.

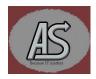

#### Save statistics for members

Select this option to preserve the ISPF statistics associated with the members of the input dataset. If this option is not selected, then the ISPF statistic for the members will be dropped in the output dataset. The ISPF statistics will **not** be deleted in the input dataset.

## By User

Select this option to select only members if they were last updated by the specified TSO user. By default, this will be set to the current TSO user's identity. If this option is not selected, then no check is made for the last updated user.

## Show trace messages

Select this option to trace the actions that **GENPREP** is taking. This is useful if something goes wrong during an execution of the exec.

## Show log when finished

Select this option to have the exec create a log of the actions it took. These messages are mostly the same as the trace messages. Currently the log is discarded but it should not be to hard to change the exec to write the output to a dataset.

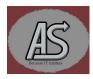

# Summary of Changes

| Date                      | By  | Description of Changes                   |
|---------------------------|-----|------------------------------------------|
| 22 <sup>nd</sup> Aug 2023 | KEF | Corrected spelling and changed pictures. |

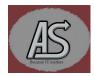